#### **Solaris**テクノロジーの魅力と活用術 ~事例とデモで紹介!Solarisの問題解決テクノロジー~

#### 2008年11月6日 富士通株式会社

サーバシステム事業本部UNIXソフトウェア開発統括部 第一開発部長 東 圭三

> プラットフォームソリューションセンター プロダクトテクニカルセンター プロジェクト課長 志賀 真之

> > **Copyright 2008 FUJITSU LIMITED**

# **Solaris**の新しいテクノロジー

#### **SMP**

**(Symmetric Multi Processor)** 最大*512*の論理*CPU*をサポート

#### **FMA**

**(Fault Management Architecture)** システム障害管理の簡易化と ダウンしにくい*OS*の実現

## **Solaris**

**Solaris**コンテナ

最大*8191*個の仮想*OS*環境 *(Solaris8/9/10)*を構築

**DTrace (Dynamic Tracing)** 最強のトラブルシューティング ツール

**ZFS**

**(Zetta Bytes File System)** 大容量*,*ボリューム管理不要 チェックサムによる高信頼

# **SMP (Symmetric Multi Processing)**  最大512の論理CPUをサポート

## ■SMP OSとして業界トップクラスのCPU数をサポート

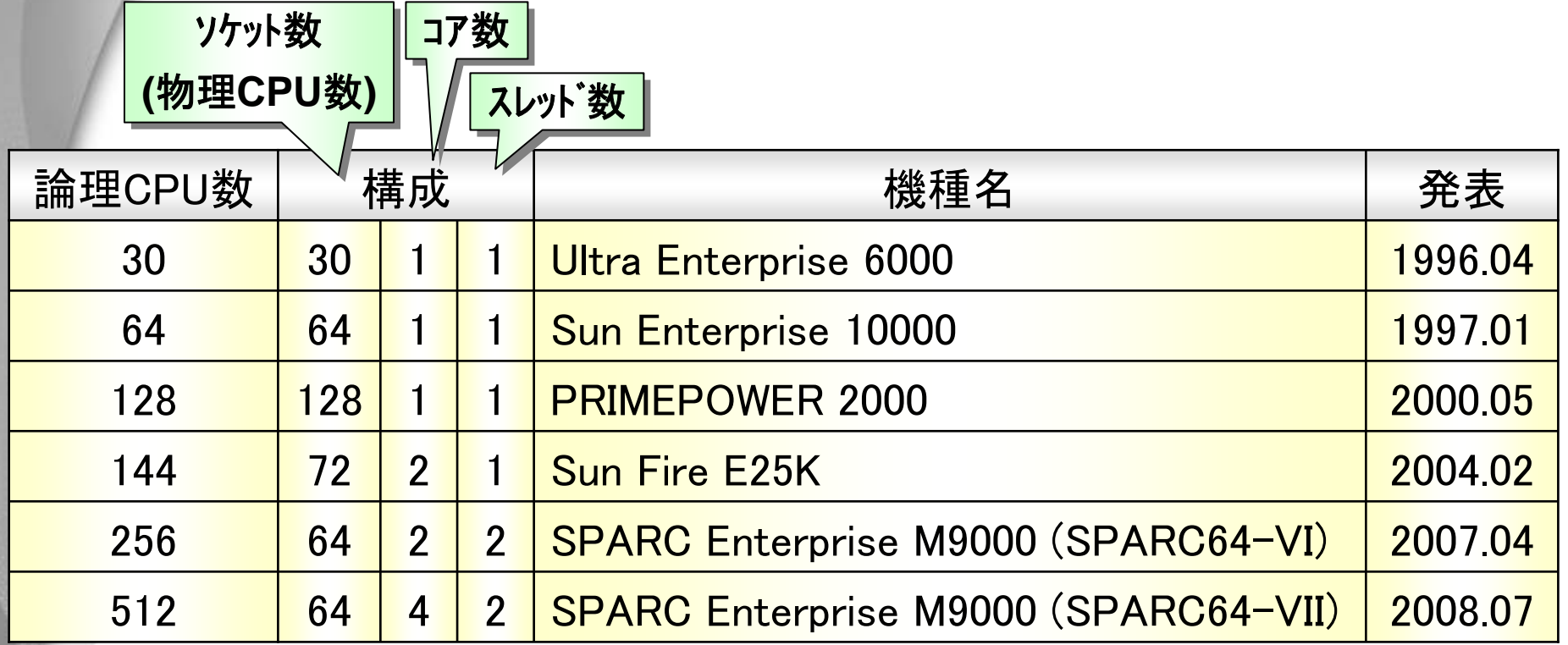

 $\overline{*}$  いち早く、多CPUにおけるスケーラビリティを実現 ■他OSとは違い、CPU数が増えても、 スループット性能がリニアに向上 性能**(**スループット**)**

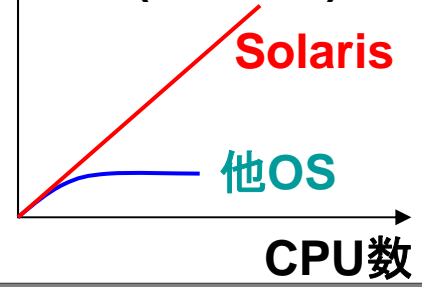

**Copyright 2008 FUJITSU LIMITED**

### 512論理**CPU**の世界を見てみよう**(**動画デモ**:**約**3**分**)**

#### **SPARC Enterprise M9000 (SPARC64-VII)**

- <sup>&</sup>gt;最大 **64 CPU**×**4 core**×**2 thread**=**512**
- <sup>&</sup>gt;最大 **2TB**メモリ

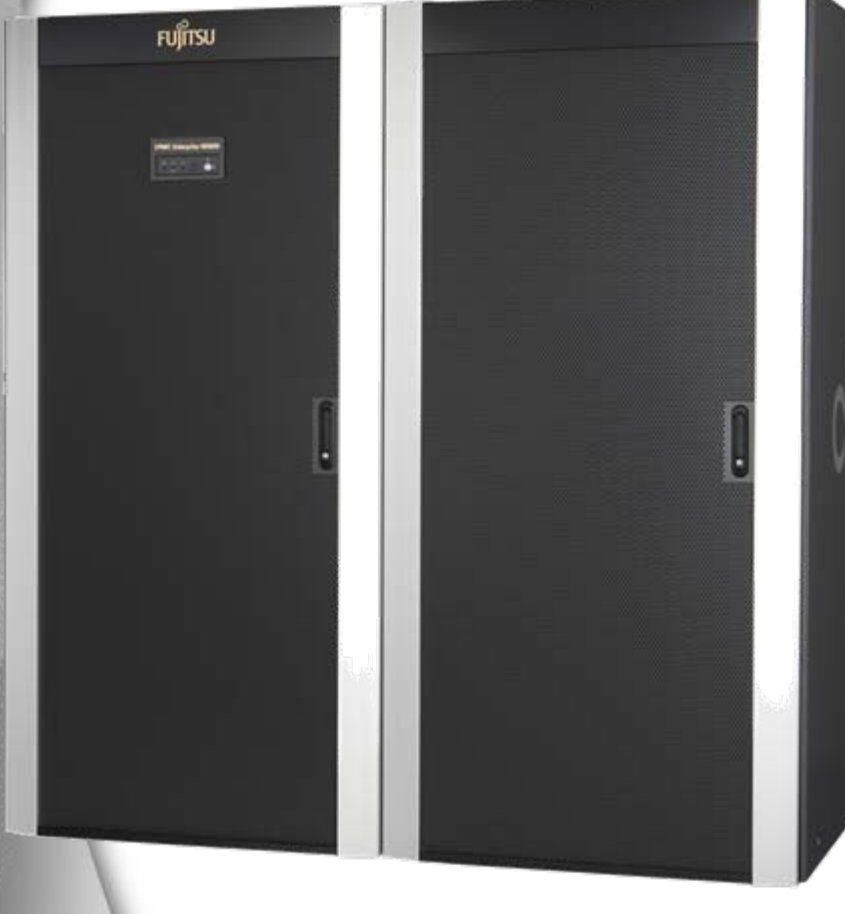

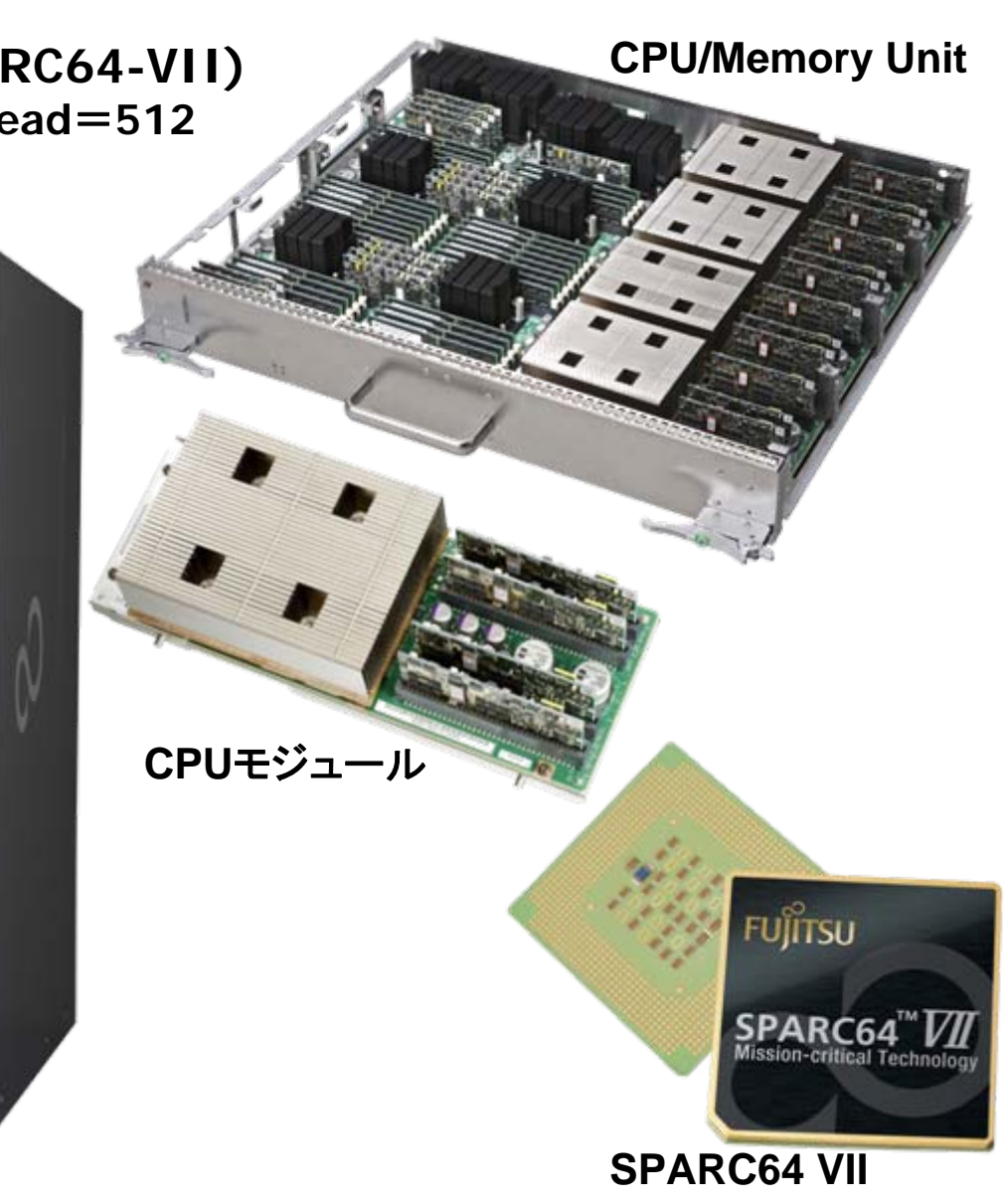

paddence **MUST** POST Sequence OC Cacheable Instruction POST Sequence OD Softint POST Sequence OE CPU Cross Call POST Sequence OF CMU-CH POST Sequence 10 PCT-CH POST Sequence 11 Master Device POST Sequence 12 DSCP POST Sequence 13 SC Check Before STICK Diag POST Sequence 14 STICK Stop POST Sequence 15 STICK Start POST Sequence 16 Error CPU Check POST Sequence 17 System Configuration POST Sequence 18 System Status Check POST Sequence 19 System Status Check After Sync POST Sequence 1A OpenBoot Start... POST Sequence Complete. Fujitsu SPARC Enterprise M9000 Server, using Domain console Copyright 2008 Sun Microsystems, Inc. All rights reserved. Copyright 2008 Sun Microsystems, Inc. and Fujitsu Limited. All rights res OpenBoot 4.24.7. 1867776 MB memory installed. Serial #9568600. Ethernet address 0:b:5d:dc:1:58, Host 1D: 80920158. Aborting auto-boot sequence.  $(0)$  ok

# **FMA**

## **(Fault Management Architecture)**  システム障害管理の簡易化と ダウンしにくいOSの実現

**Copyright 2008 FUJITSU LIMITED**

### **FMA (Fault Management Architecture)**とは

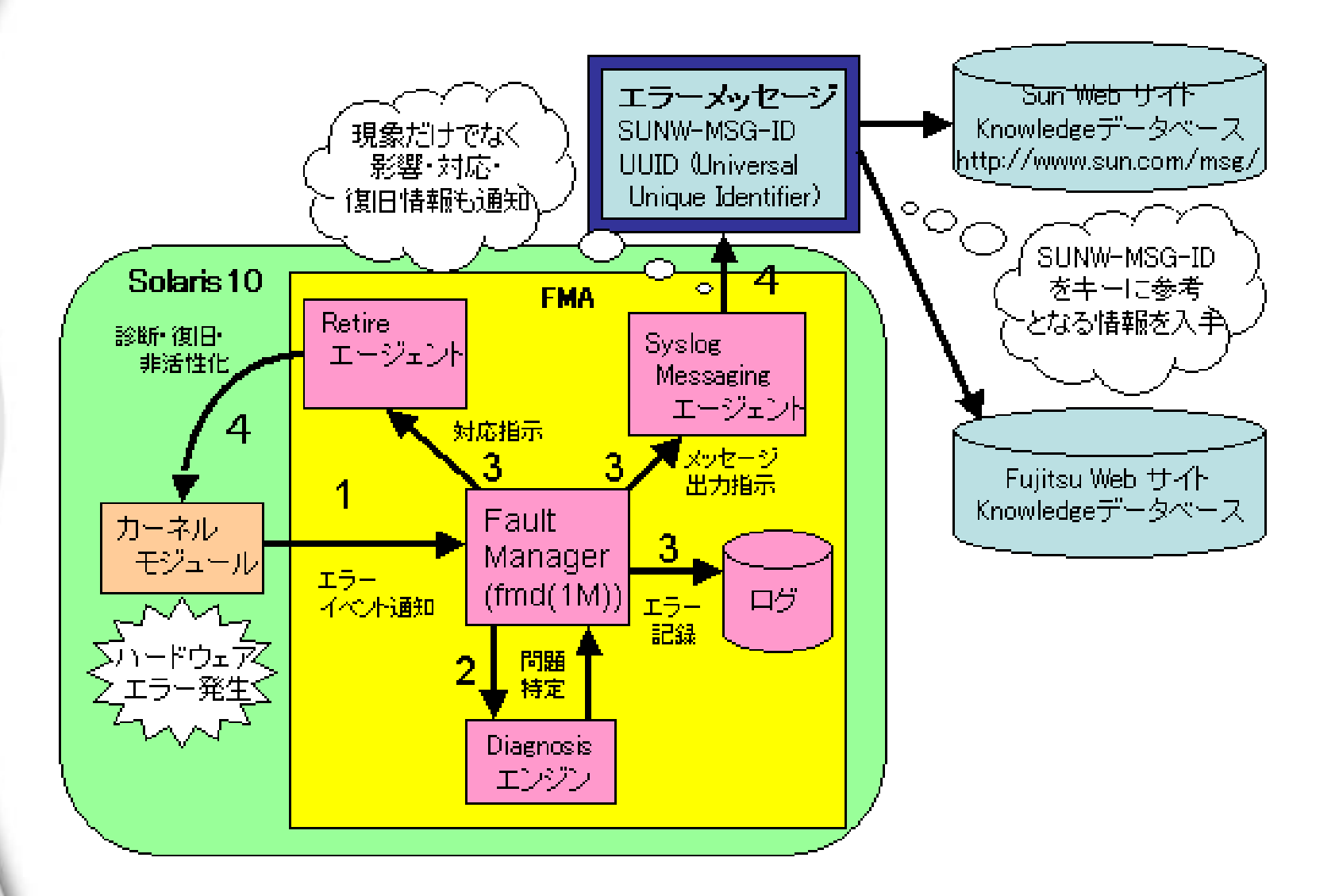

■ FMAにより、このようなことが良くなりました ■

#### ■ システム故障の管理が簡単に

**↓fmadmコマンドで故障箇所と交換部品を表示** 

+ 表示されたURLを見れば、詳細や対処方法が一目瞭然

■ ハード故障時でも極力システムダウンさせない + メモリやCPU、I/Oの多bitエラーでも、なるべく運用継続 +エラーにより終了したプロセスを自動的に再起動 ↓故障箇所を自動的に切り離し

■ 今は影響がない障害でも、予測して自動的に対処 +全メモリを走査して、エラーの有無を確認 + 多bitエラーは即時、1bitエラーは多発時に切り離し

### **fmadm**コマンドにより交換部品がすぐに判明 コマンドにより交換部品がすぐに判明

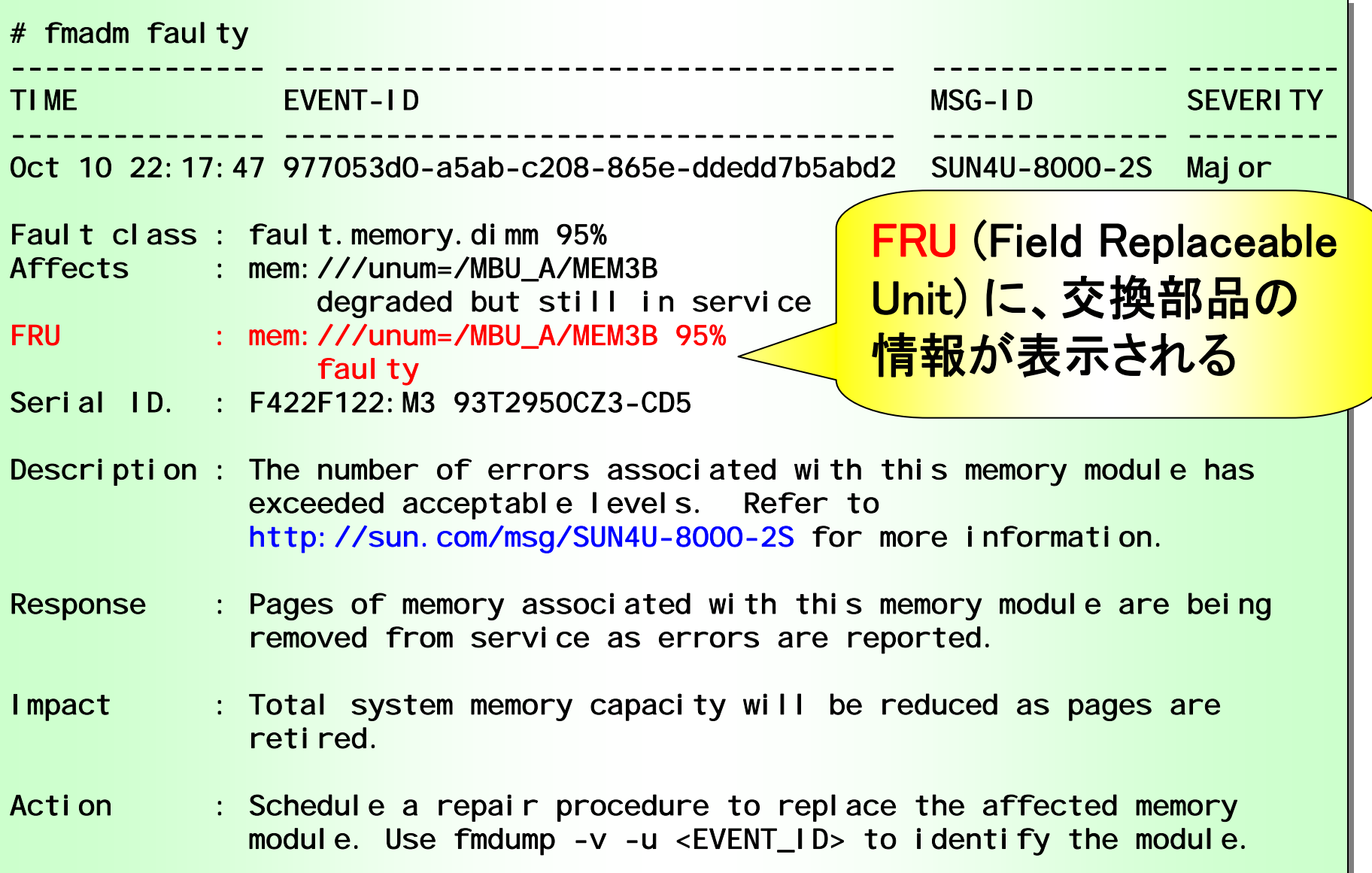

### **Knowledge Article Web Knowledge Article Web**サイト

#### エラーの詳細や対処方法を表示されたURLで確認

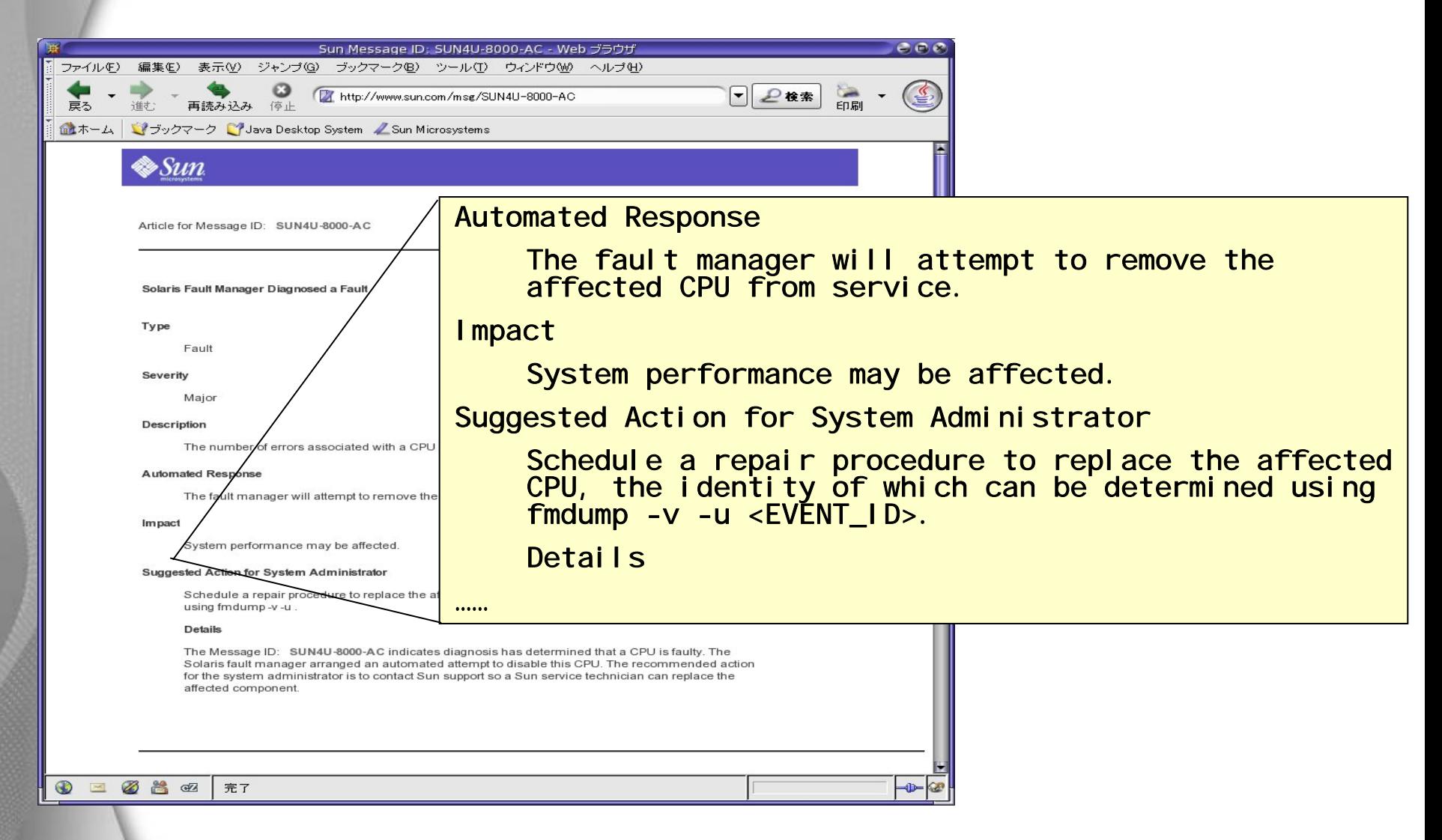

#### メモリの多**bit**エラーでも再起動は不要 **(**ユーザ空間の場合) . . + 太古のSolarisおよび他OS ユーザ空間でメモリの**ECC**多**bit**エラーが発生した場合

- パニックしてリブート
- Solaris9以前
- 発生したプログラムを停止し、システムを自動的に再起動 メモリの大容量化に伴い、お客様からは不評

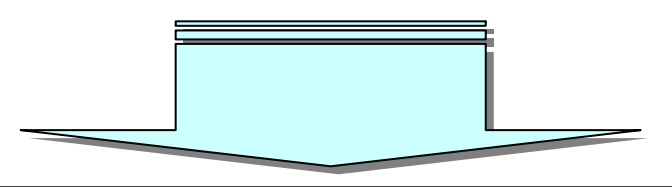

Solaris 10 では…

- システムの再起動なし
- 発生したプログラムを停止
- o さらにSMFで登録されているプログラムなら自動的に再実行

# **DTrace (Dynamic Tracing)**  最強のトラブルシューティングツール

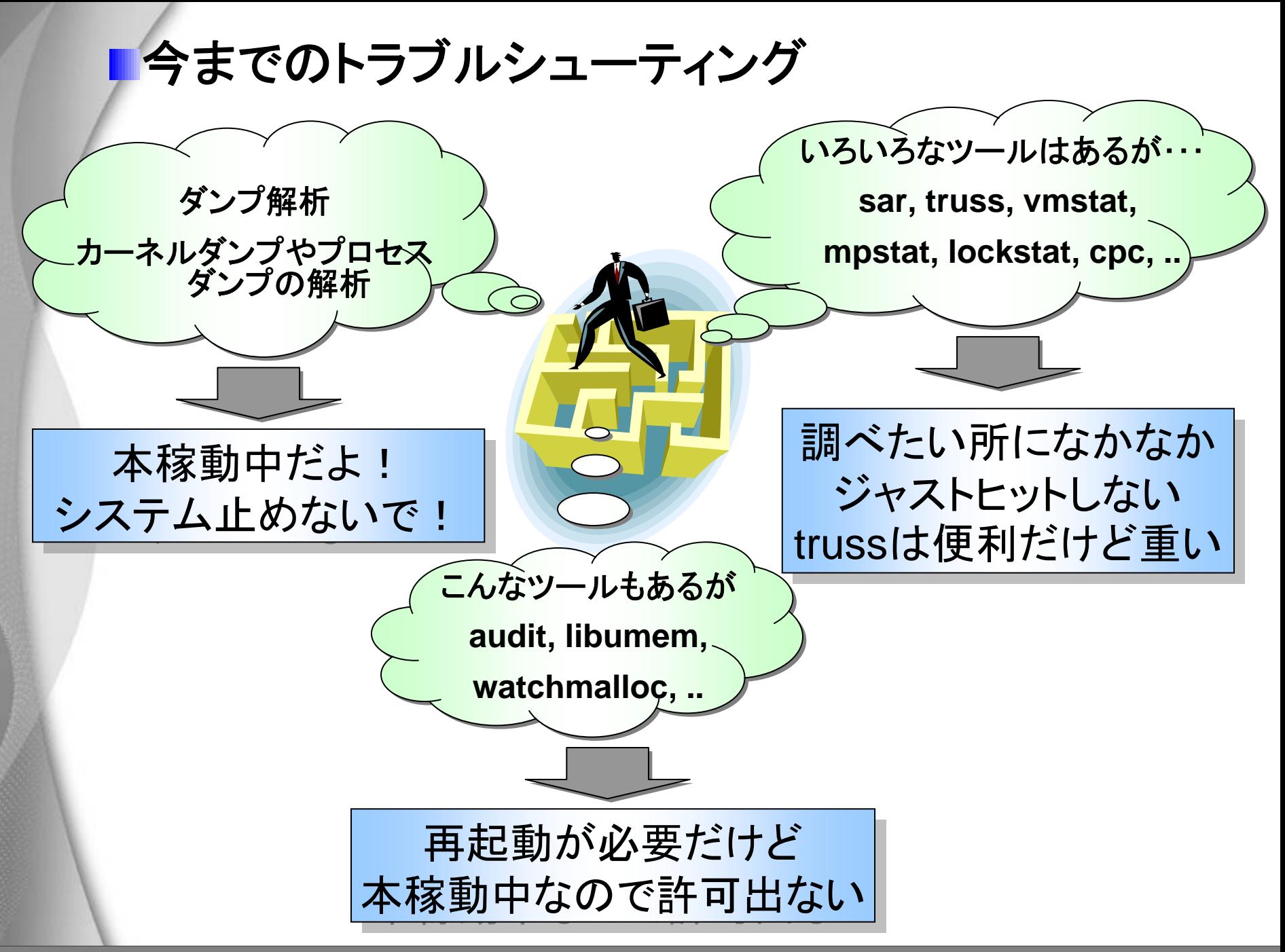

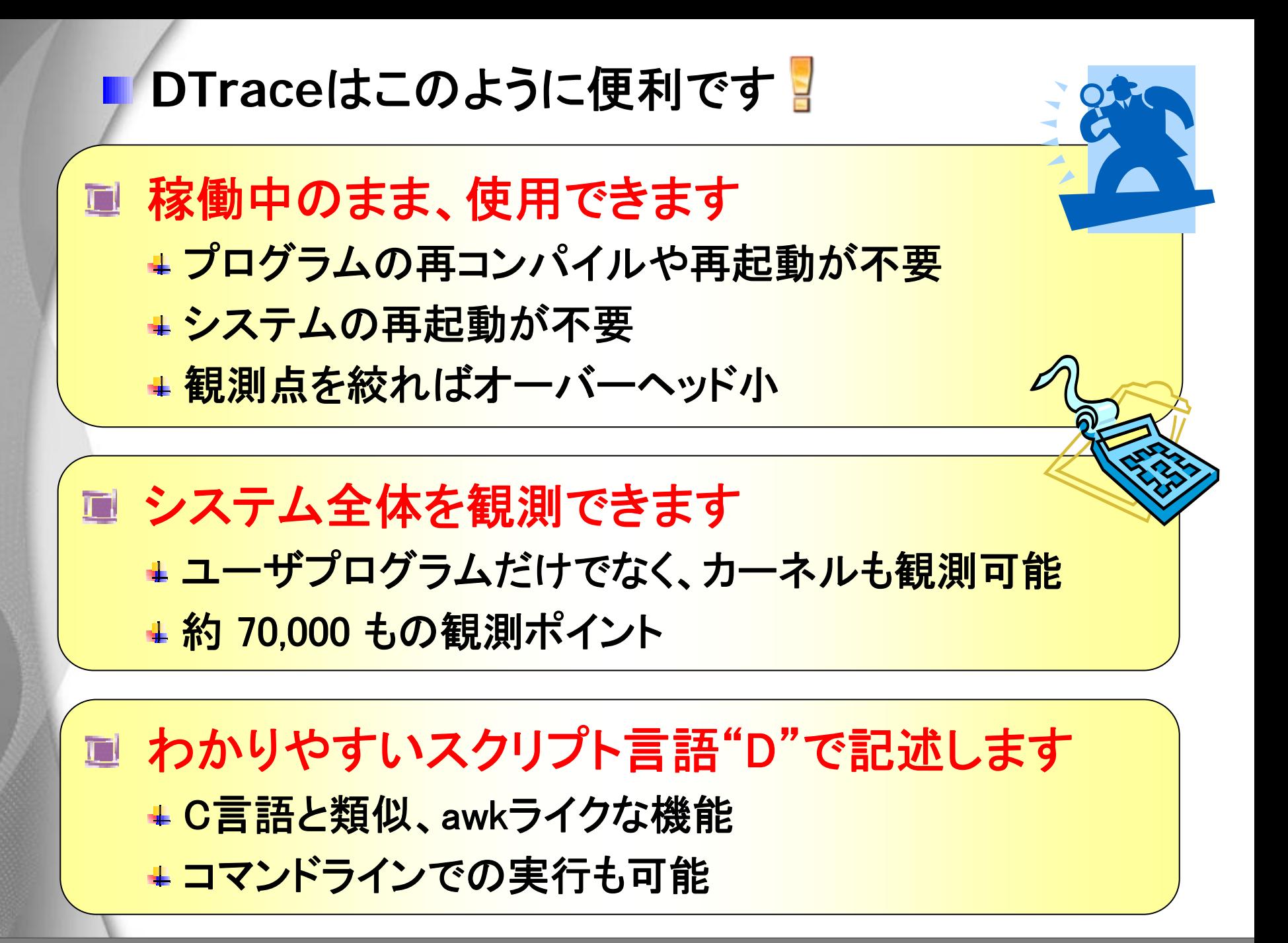

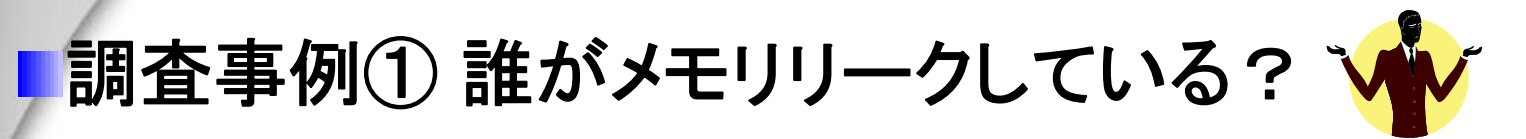

#### プログラムのプロセスサイズが巨大化していくトラブルが発生 よくあるメモリリーク障害、以下の調査ツールを紹介 libumem, watchmalloc, Purify

しかし本稼動中のため、お客様は拒否 再コンパイル、起動スクリプトの変更、再起動は禁止 ↓実行オーバーヘッドが大きすぎる いろんなライブラリを結合したプログラム ⇒開発者多数のため、ソースコードから犯人を絞り込めず

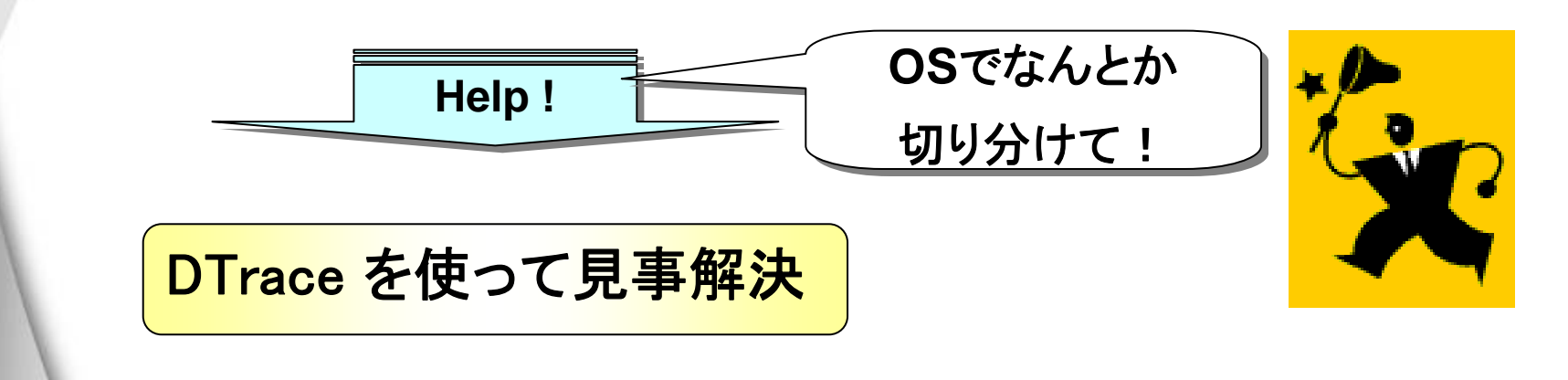

## どんなスクリプトで調べたか見てましょう

```
# cat brk.d
syscall::brk*:entry
syscall::brk*:entry
/curpsinfo->pr_fname == "sample"/
/curpsinfo->pr_fname == "sample"/
\mathfrak{c}printf("¥n PID=%d, name=%s, endds=0x%lx",
printf("¥n PID=%d, name=%s, endds=0x%lx",
                        pid, curpsinfo->pr_fname, arg0);
pid, curpsinfo->pr_fname, arg0);
            ustack();
ustack();
}
syscall::mmap*:entry
syscall::mmap*:entry
/curpsinfo->pr_fname == "sample"/
/curpsinfo->pr_fname == "sample"/
\mathfrak{c}printf("¥n PID=%d, name=%s, addr=0x%lx, s<mark>ize=0x%lx",</mark>
                        pid, curpsinfo->pr_fname, arg0, arg1);
pid, curpsinfo->pr_fname, arg0, arg1);
            ustack();
ustack();
}
{
}
{
}
                                                                       観測対象をsample
と
                                                                        いうプロセスに限定
                                                                        ⇒オーバーヘッド小
                                                        タイミングでスタックトースを
                                                        表示するDスクリプトを実行
                                                        して原因を特定
```
brk(2)、mmap(2)が発行された

#### ■このような結果が表示されました

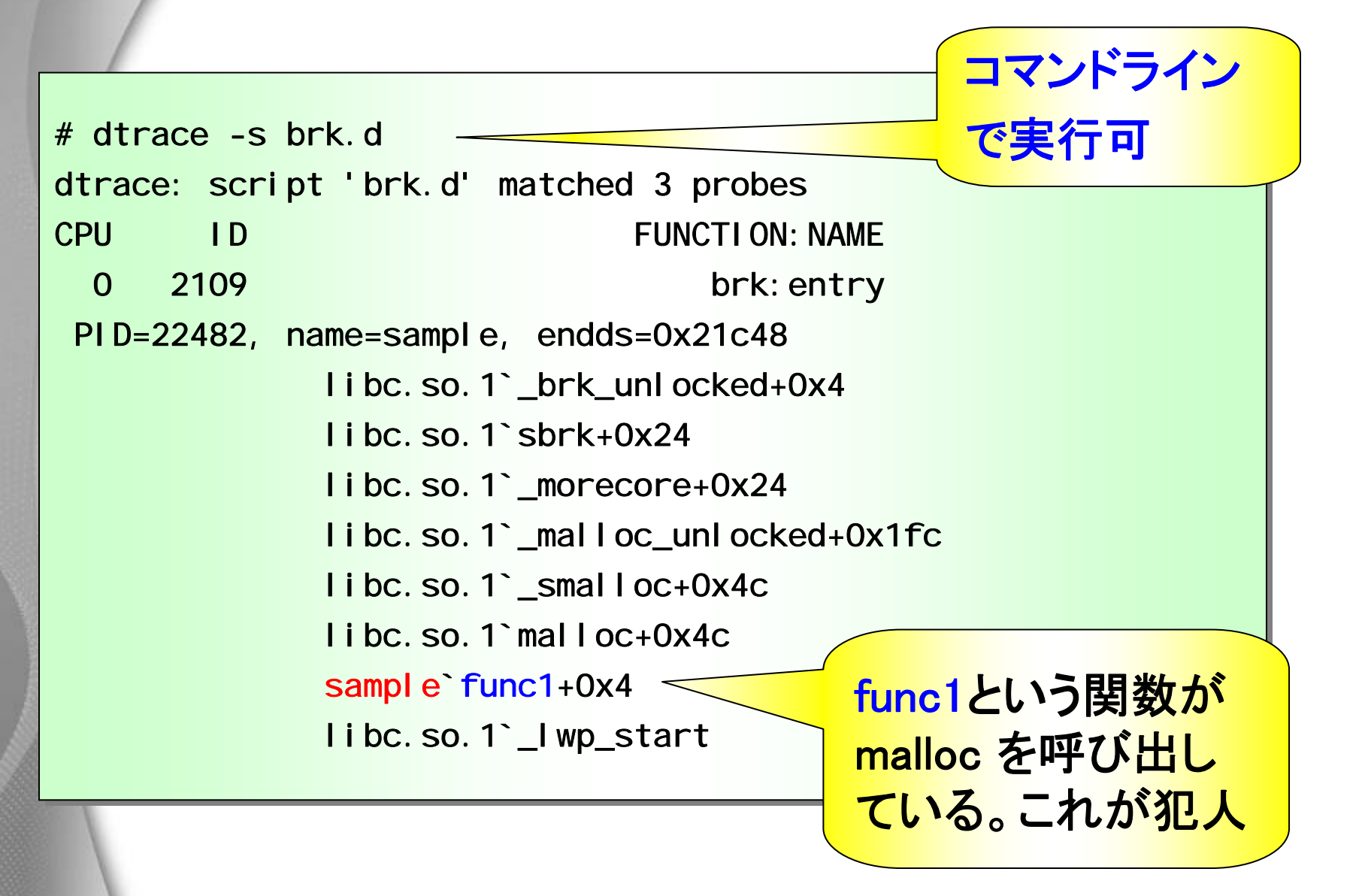

# ■調査事例② 誰が私のプロセスをkillした? ヾ<mark>ヾ</mark>

複数のメーカの複数の製品で構築したシステムで、 killされるはずのないプロセスが突然シグナルを受けてアボート ⇒犯人探しするも、どの製品も「私は白です」「そんなことしません」

Solaris9までは良い調査ツールなく、audit(監査機能)を利用。 しかし多くのお客様はauditの利用を嫌がった。 auditを有効化するには再起動が必要 ↓大量の監査ログが採取される。オーバーヘッドも心配。

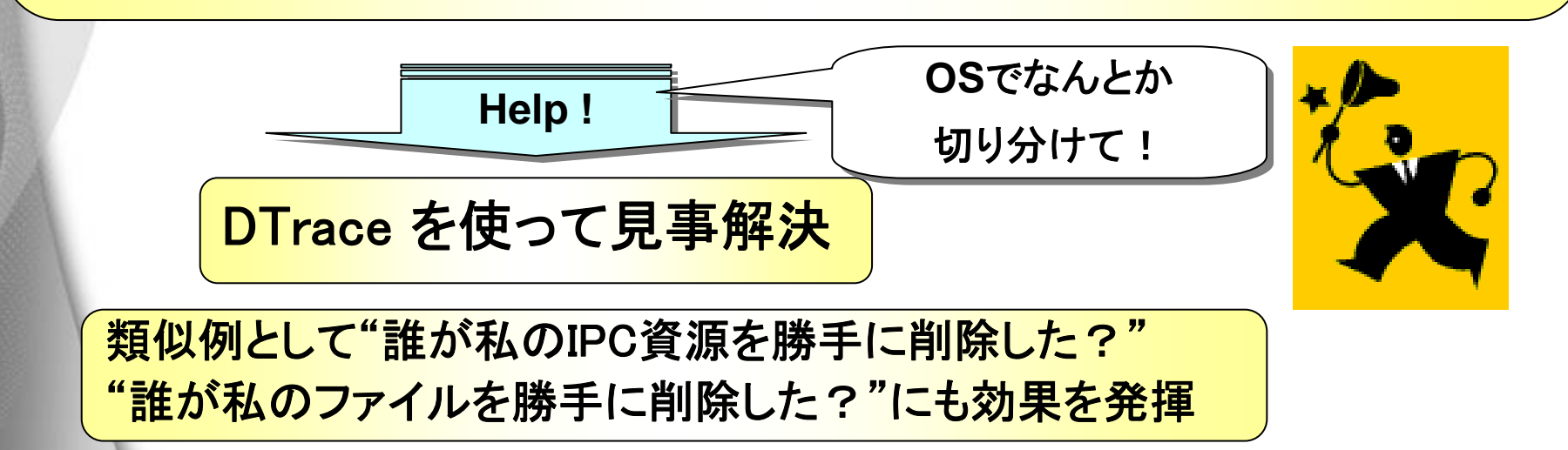

### どんなスクリプトで調べたか見てましょう

```
# cat signal.d
# cat signal.d
fbt::sigtoproc:entry
fbt::sigtoproc:entry
/args[0]->p_user.u_comm == "sample"/
/args[0]->p_user.u_comm == "sample"/
{
{
             printf("¥n SENDER: PID=%d, name=%s",
printf("¥n SENDER: PID=%d, name=%s",
                        pid, curpsinfo->pr_fname);
pid, curpsinfo->pr_fname);
             printf("¥n RECIPIENT: PID=%d, proc=%x(%s), sig=%d",
printf("¥n RECIPIENT: PID=%d, proc=%x(%s), sig=%d",
                        <mark>args[0]->p_pi dp->pi d_i d</mark>,   arg0,
                        args[0]->p_user.u_comm, arg2); 
args[0]->p_user.u_comm, arg2); 
             stack(); ★カーネル空間のスタックトレースを表示
stack(); ★カーネル空間のスタックトレースを表示
             ustack(); ★ユーザ空間のスタックトレースを表示
ustack(); ★ユーザ空間のスタックトレースを表示
}
}
                                                                          観測対象をsampleと
                                                                          いうプロセスに限定
                                                                          ⇒オーバーヘッド小
```
### ■このような結果が表示されました

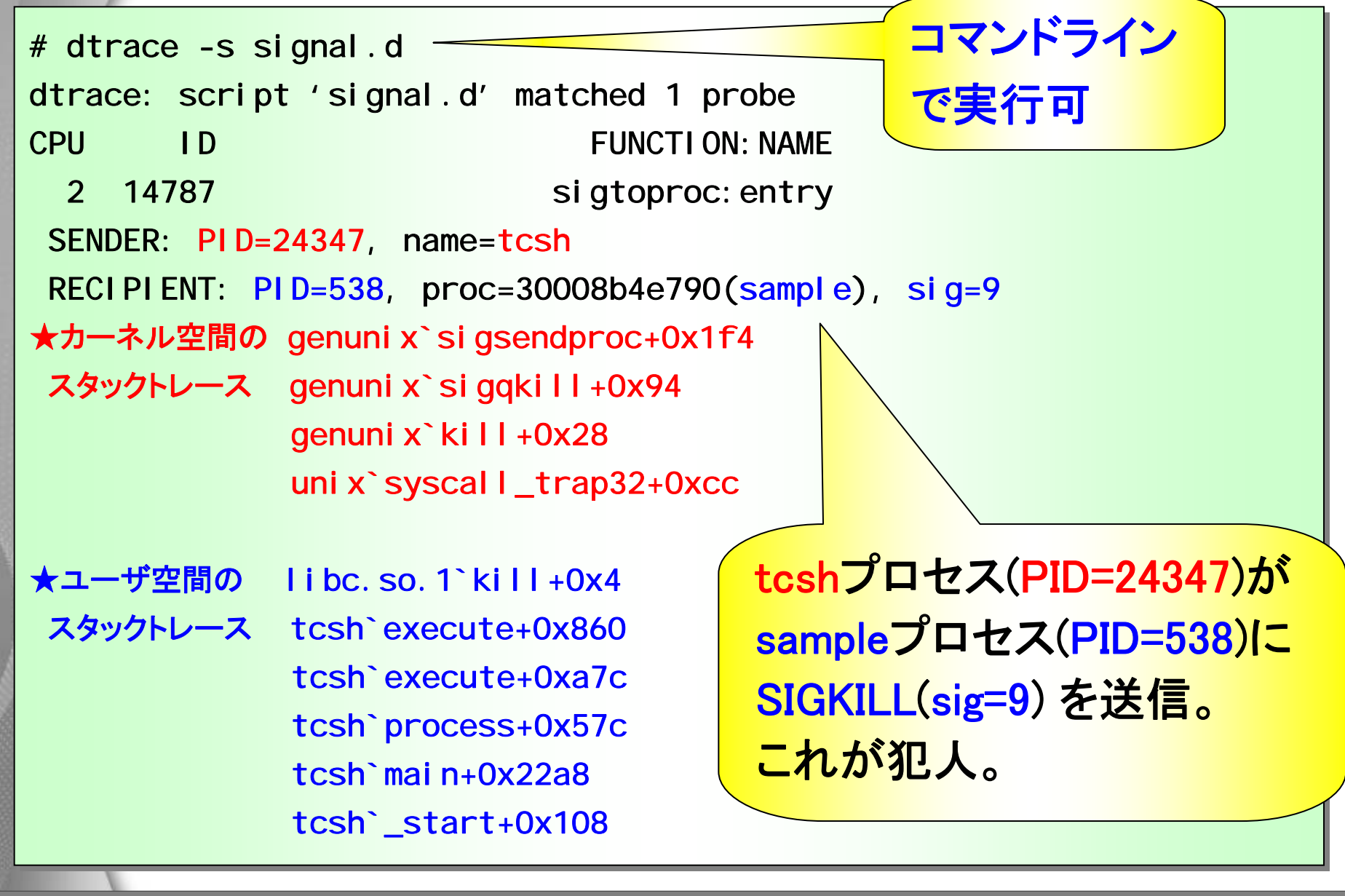

## ■このような結果が表示された場合もありました

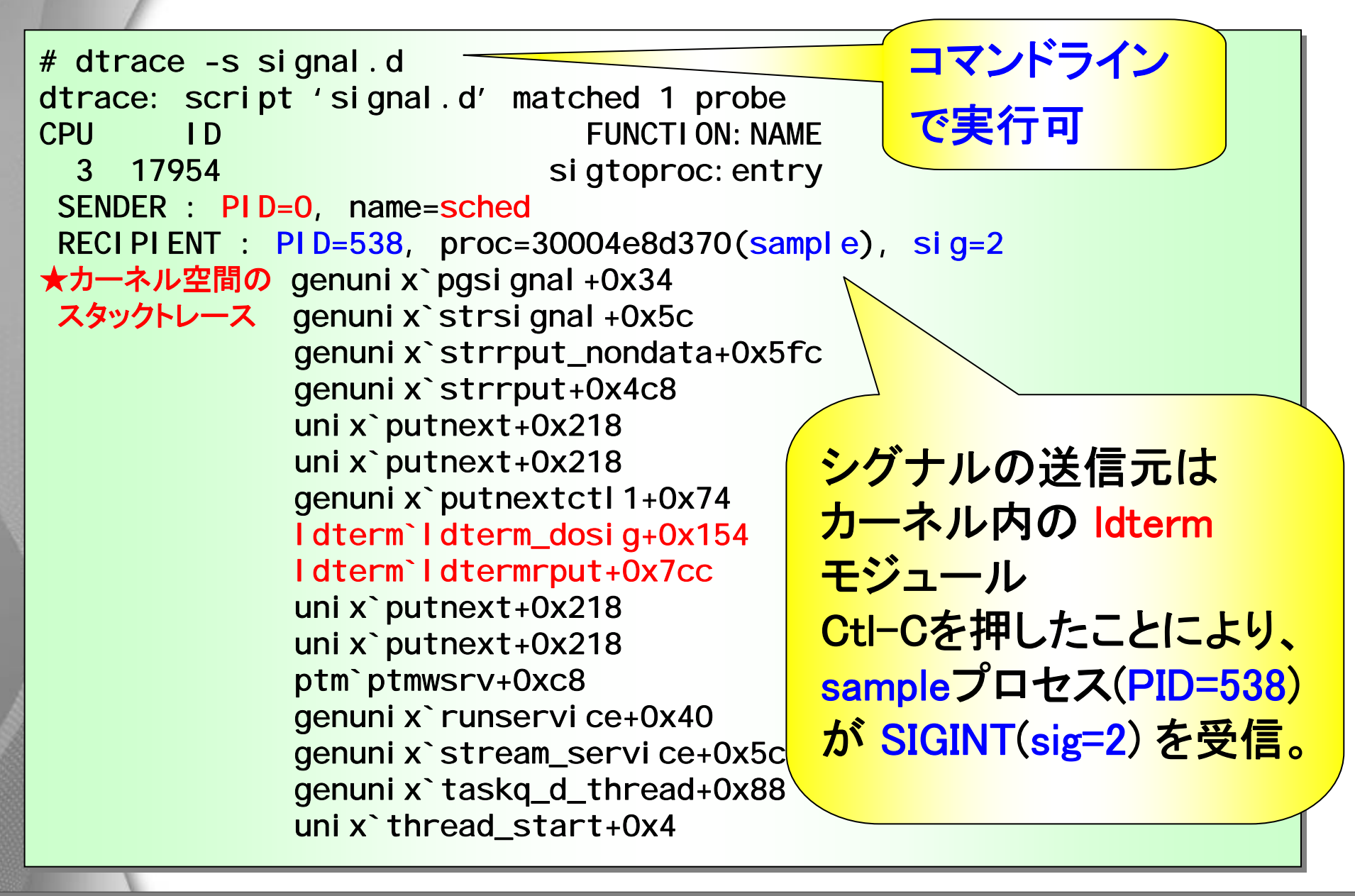

## Dtraceを試してみよう

- 便利なサンプルスクリプト
- サンプルを試してみよう
- スクリプトの構造
- 出力をカスタマイズ
- コマンドラインで簡単に使う例
- Dtrace活用例

## 便利なサンプルスクリプト

• Solaris10をインストールするとサンプルスクリプトがインス トールされます。 /usr/demo/dtrace

•インストールされているスクリプト

•

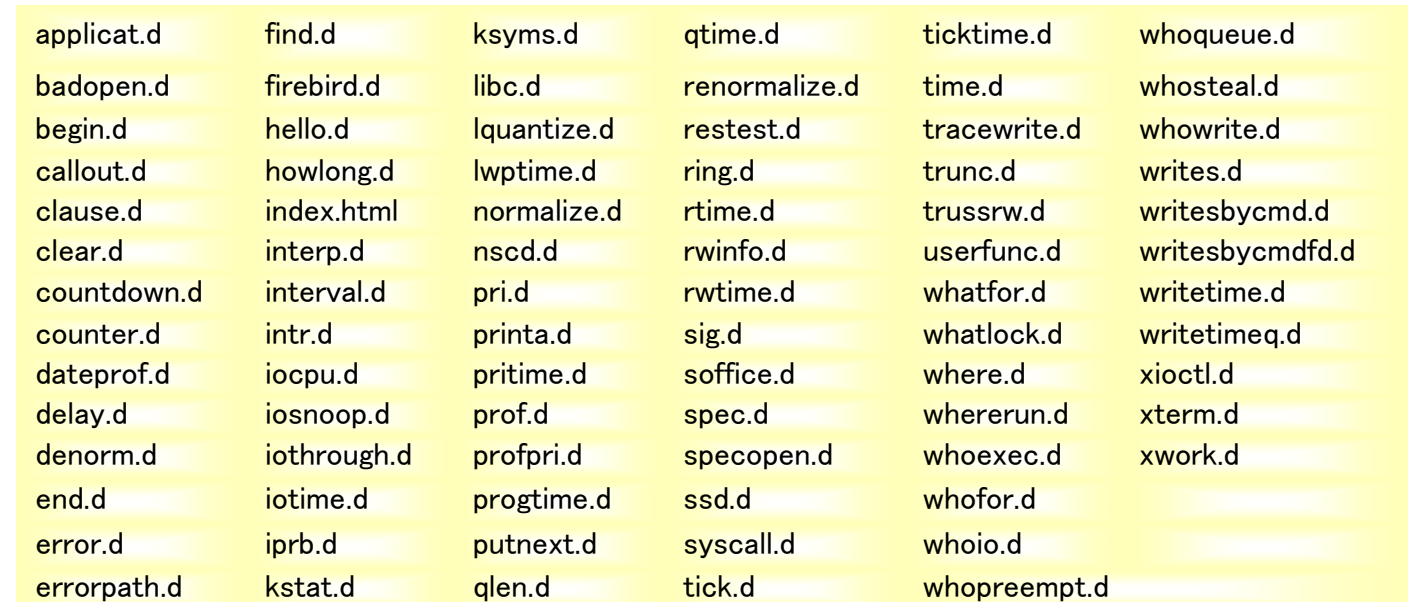

 日本語ドキュメントはここで入手します http://docs.sun.com/ – **Japanese / DTrace** ユーザーガイド

## サンプルを試してみよう(1)

• 実行方法 dtrace –s <ファイル名> で実行します

#### • お決まりの hello.d

# dtrace -s hello.d dtrace: script 'hello.d' matched 1 probe CPU ID FUNCTION:NAME 1 1 :BEGIN hello, world

#### • whoexec.d どこからプロセス起動したのかがわかる

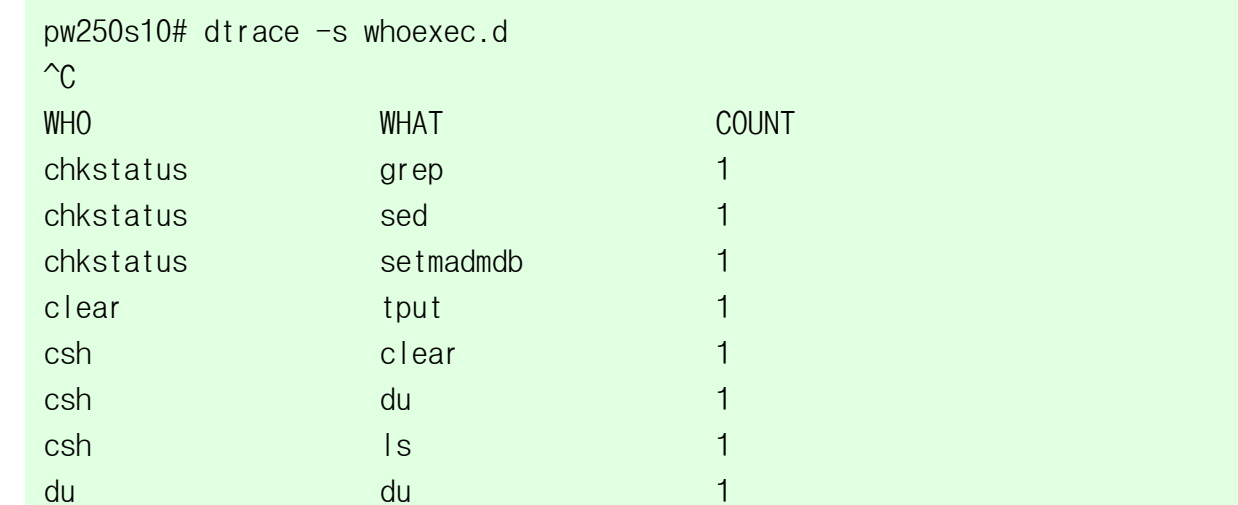

## サンプルを試してみよう(2)

#### • progtime.d プログラムの実行時間の統計を表示する

w250s10# dtrace -s progtime.d dtrace: script 'progtime.d' matched 2 probes

#### cat

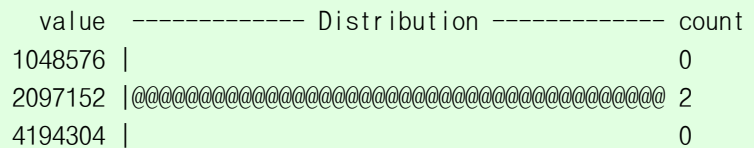

#### grep

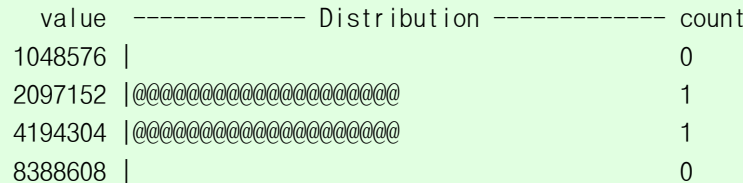

#### sh

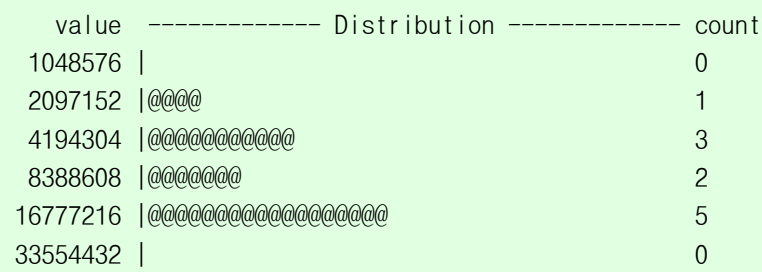

# サンプルを試してみよう(3)

#### • writetime.d write システムコールにかかった時間を平均を表示

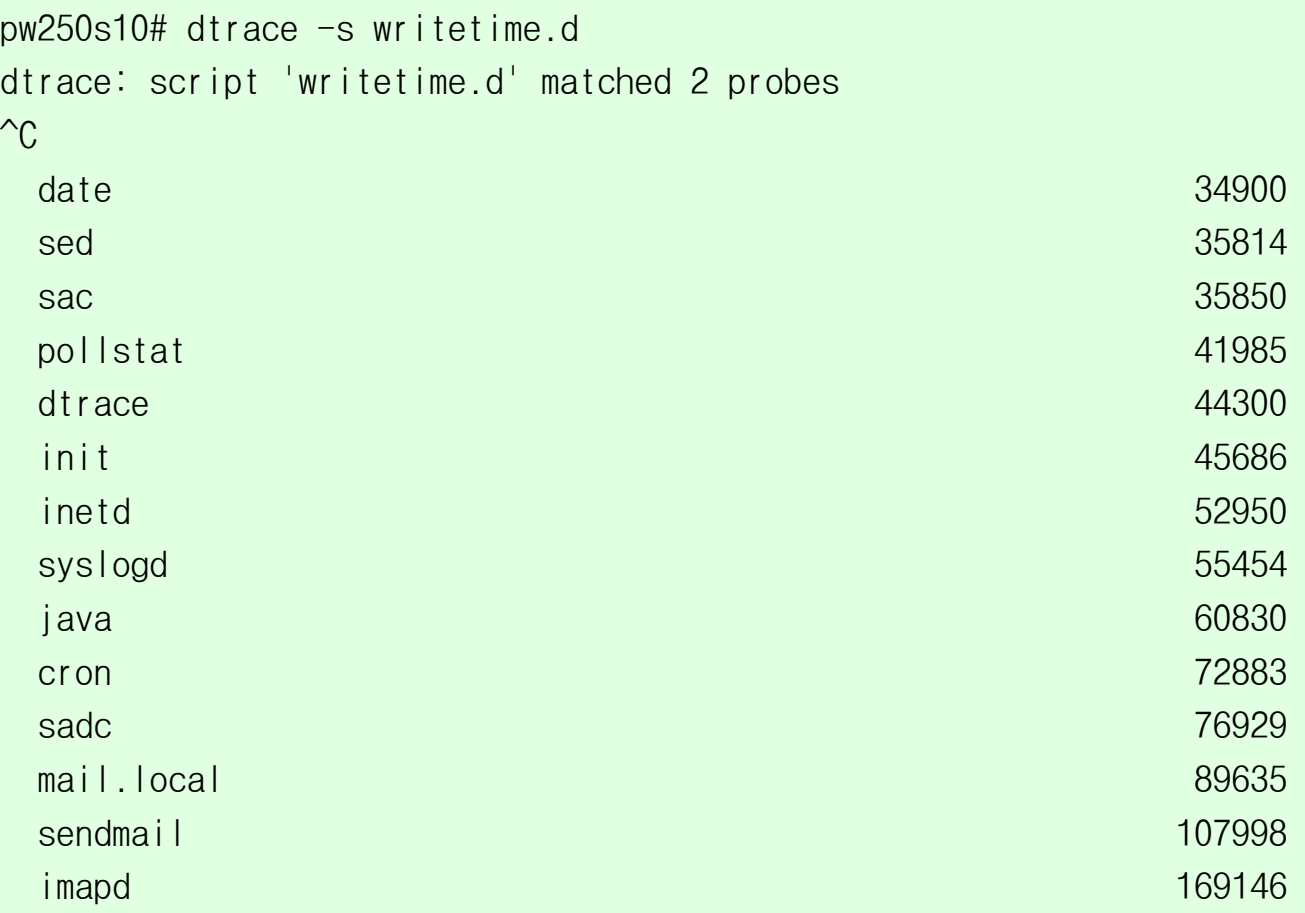

スクリプトの構造 性能関連の調査をする場合、ある一定期間のデータを収集し、分析する。 **DTrace**  の **Aggregation** と呼ばれる機能(集積関数)はそのような調 査に対して有効に利用できる。 **[**例1**]write(2)**システムコールの実行時間の平均値をコマンドごとに表示する。 "self->ts"という書式は、「スレッドローカルな変数」を示すも /\* writetime.d \*/syscall::write:entry { self- $\gt$ ts = timestamp; } syscall::write:return { **@time[execname] = avg(timestamp – self->ts);**  $self~$ ->ts = 0; } "timestamp"はbootしてからの時間を示す (単位:nano-second) の。プローブは異なるスレッドで同時に呼び出される可能性 があるが、 "self->変数名(任意)"という書式を使うと、スレッ ド毎に別々の変数が用意されるため、値が混じらなくなる。 writetime.d write システムコールにかかった時間の平均を表示 @name[ keys ] = aggfunc ( args ) ; name : ユーザが定義する Aggregation の識別子 keys : keys で指定した項目ごとに集計する (省略可能)aggfunc :dtrace に用意された集積関数 args : aggfunc の引数

**Copyright 2008 FUJITSU LIMITED**

出力をカスタマイズ

#### **[**例1**]write(2)**システムコールの実行時間の平 /\* quantize.d \*/ 均値をコマンドごとに表示する。 /\* writetime.d \*/syscall::write:entry { self->ts = timestamp; } syscall::write:return { **@time[execname] = avg(timestamp – self->ts);**  $self~$ - $ts = 0$ ; } **[**例**2]write(2)**システムコールにかかった時間の分布 をコマンド毎に表示する。 syscall::write:entry { self->ts = timestamp; } syscall::write:return { **@time[execname] = quantize(timestamp – self->ts);**  $self~$ - $ts = 0$ ; } 変更前 │ <sup>selt->ts=timestamp; <mark>ノ 変更点</mark></sup>

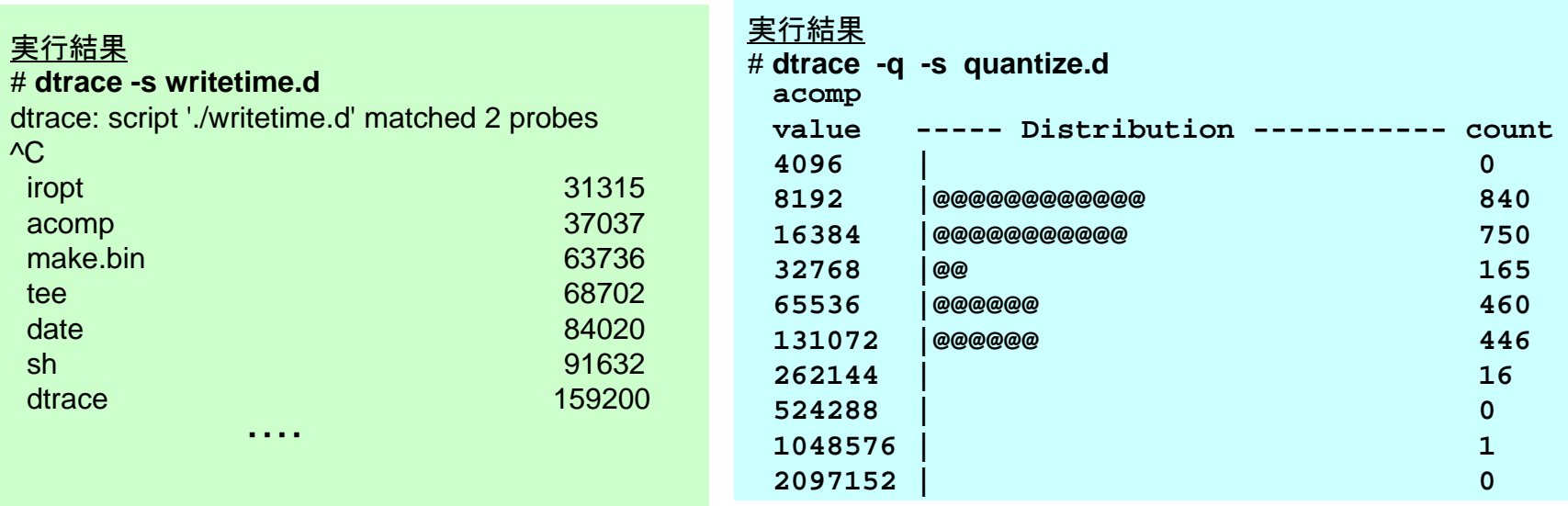

## コマンドラインで簡単に使う例

#### • システムコールを発行しているプログラム名とCall数を表示

# dtrace -n sysexec'{@[execname] = count()}' dtrace: description 'sysexec' matched 1 probe  $\hat{C}$ sh $h$  , and the contract of the contract of the contract of the contract of the contract of the contract of the contract of the contract of the contract of the contract of the contract of the contract of the contract of the hardmondchkstatus

• スレッドを起動したプログラム名と起動数を表示

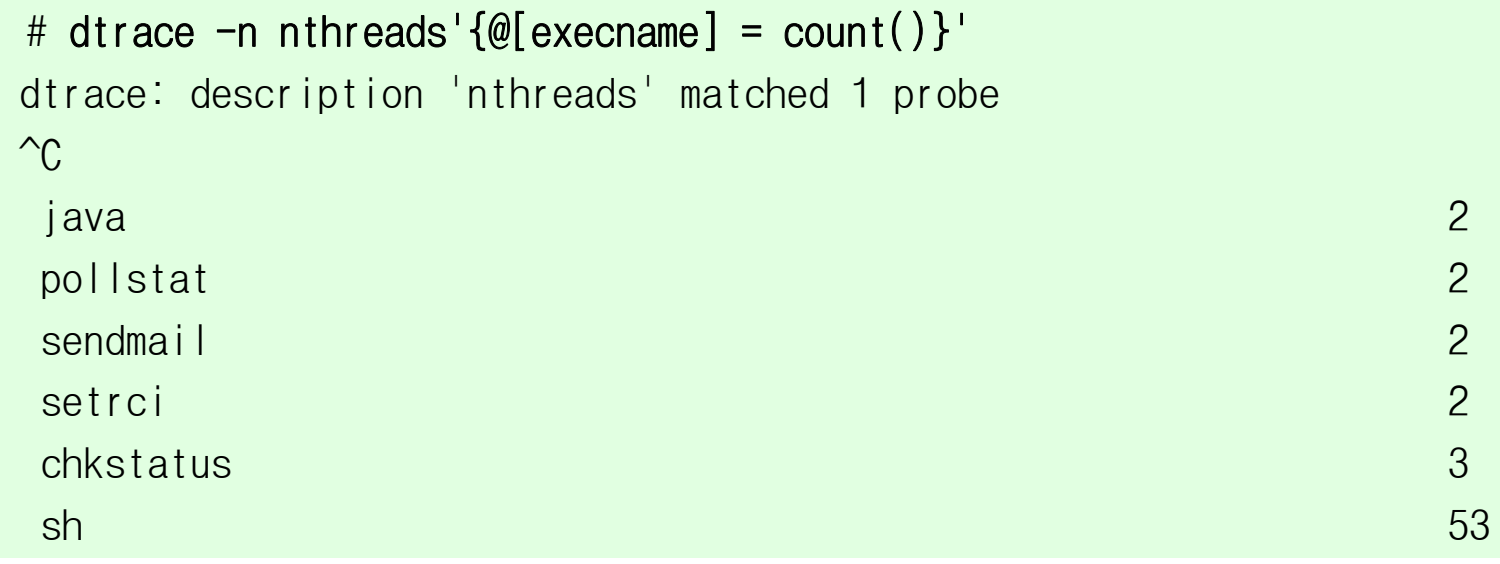

2

3

## コマンドラインで簡単に使う例

#### • クロスコールを発行しているプログラム名とCall数を表示

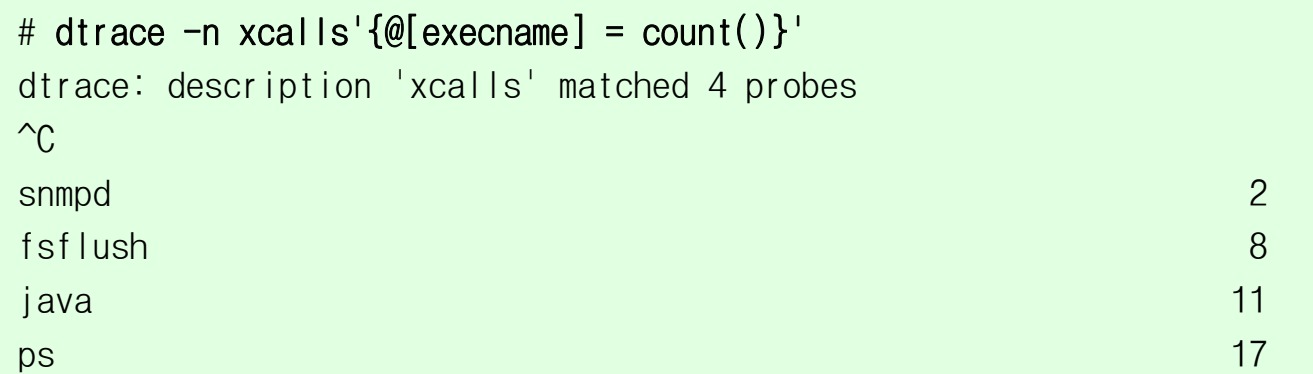

#### • トラップを発生させたプログラム名とトラップ回数を表示

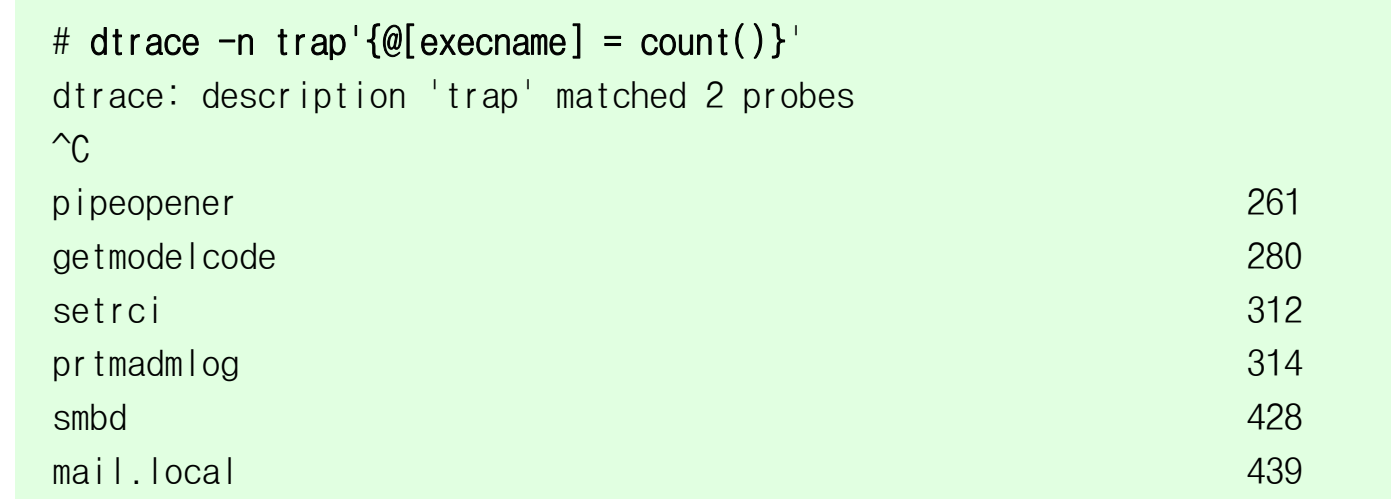

## Dtrace活用例(チューニング前)

Oracleのチューニングにより、CPUを使い切った状態 mpstatでxcalが多かったので、Dtraceで原因を調査し、 xcallの多くがI/Oの処理に依存していることを確認

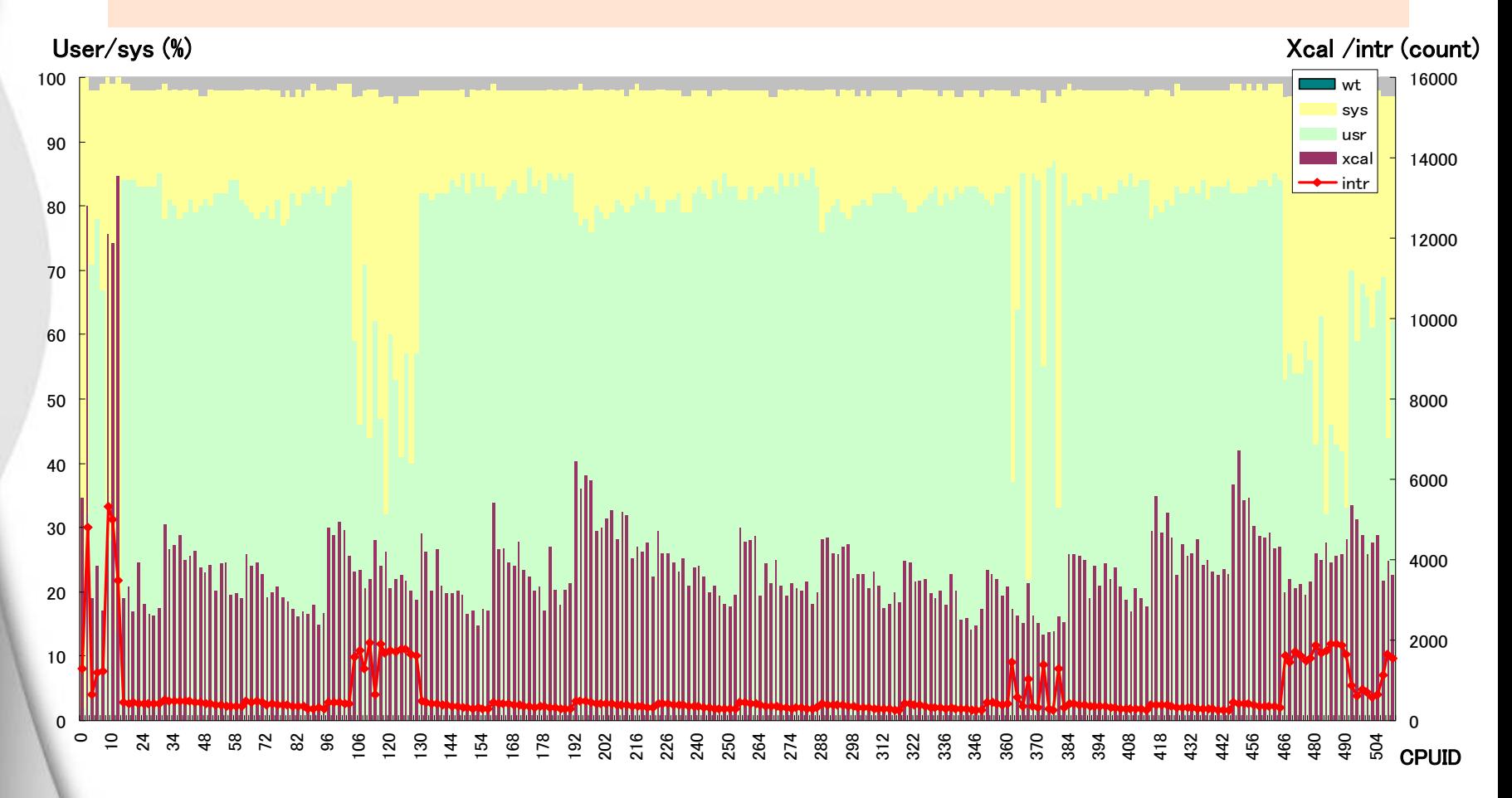

## Dtrace活用例(チューニング後)

プロセッサセットを作ってOracleのshadowプロセスをバインドし、 I/Oの処理でOracleのshadowプロセスを乱さないように処置 DBのスループット性能が約2倍に改善。

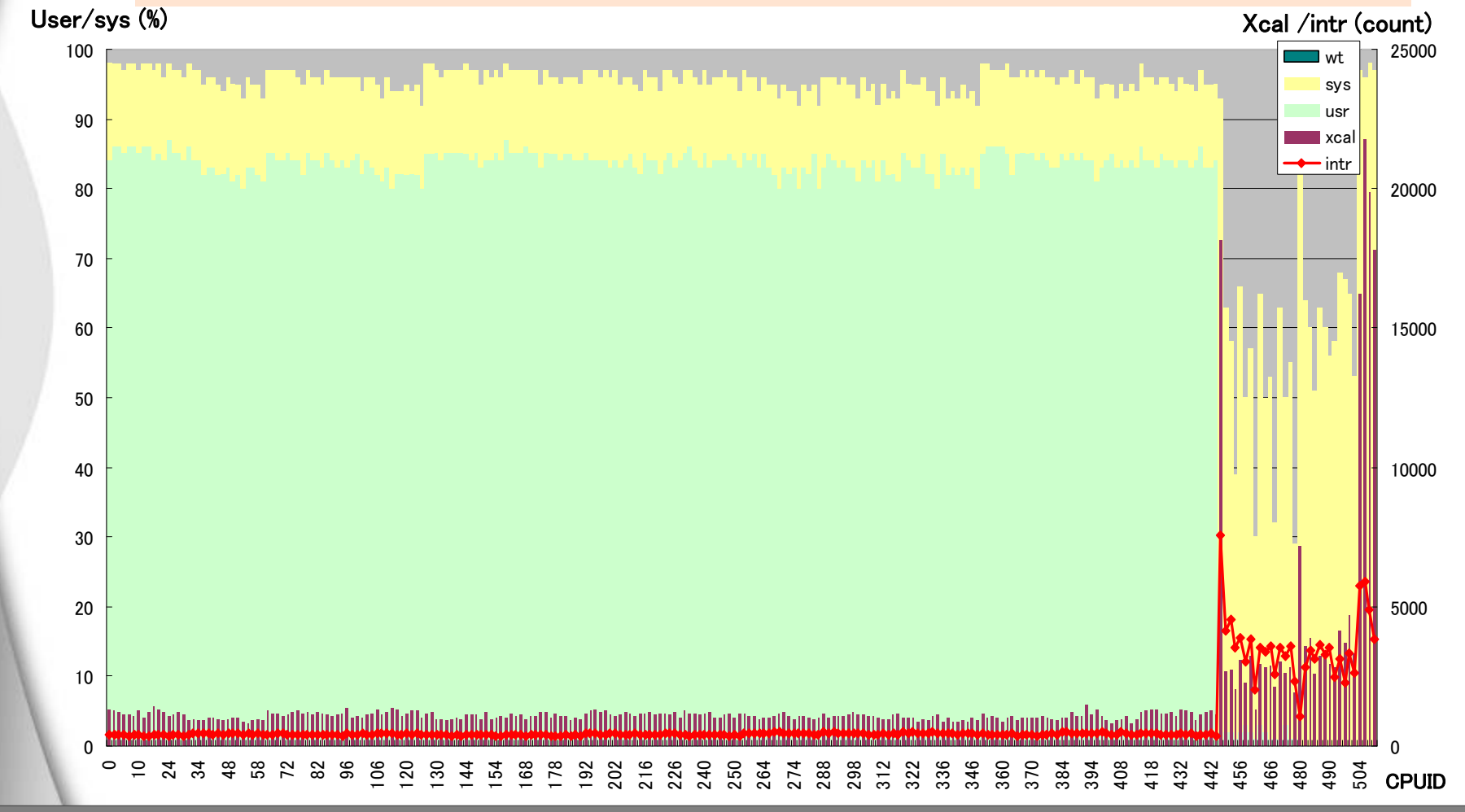

#### **Copyright 2008 FUJITSU LIMITED**

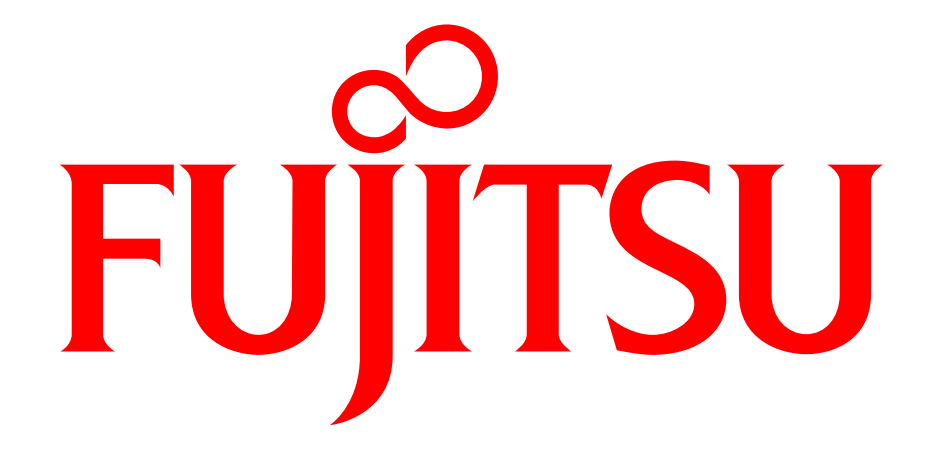

# shaping tomorrow with you